## Criação de bases de dados em SQL

Para criar uma base de dados primeiro deve-mos desenha-la para perceber quais as tabelas que são precisas.

Podemos usar um programa de desenho tradicional, eu utilizei um próprio para bases de dados, "DIA".

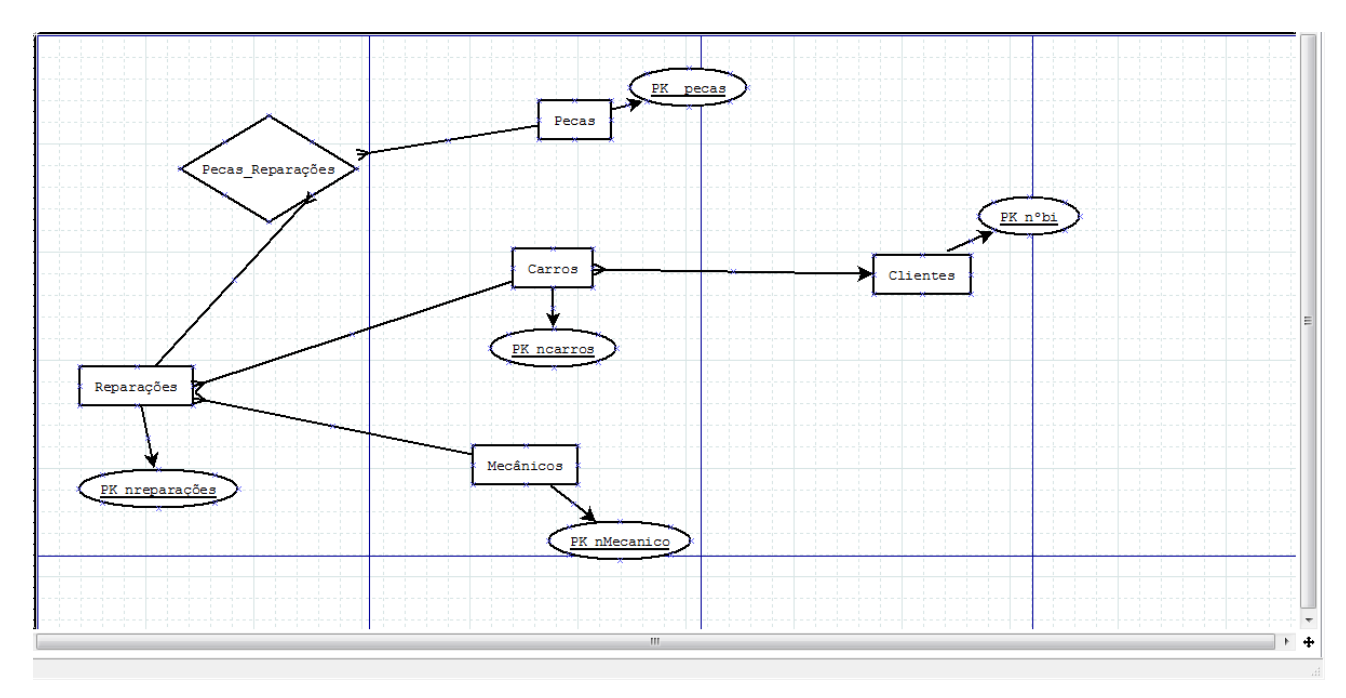

 Após o desenho podemos então criar a estrutura da tabela para depois colocamos a informação dentro delas, podemos abrir uma nova query e inserir os dados todos como eu fiz ou então fazer tabela a tabela dentro do SQL como se faz no accese.

1. A estrutura da base, na query.

```
USE [OficinaS12] 
GO<br>/****** Object:
                 Table [dbo].[Cliente] Script Date: 01/13/2012 20:17:36 ******/
SET ANSI NULLS ON
GO 
SET QUOTED IDENTIFIER ON
GO 
CREATE TABLE [dbo].[Cliente]( 
         [nCliente] [int] NOT NULL, 
         [Nome] [nvarchar](50) NULL, 
         [Morada] [nvarchar](50) NULL 
) ON [PRIMARY] 
\frac{1}{1+1}*** Object: Table [dbo]. [Carro] Script Date: 01/13/2012 20:17:35 ******/
SET ANSI_NULLS ON 
GO 
SET QUOTED_IDENTIFIER ON 
GO 
CREATE TABLE [dbo].[Carro]( 
         [nCarro] [int] NOT NULL, 
 [Marca] [nvarchar](50) NULL, 
 [Modelo] [nvarchar](50) NULL, 
         [nCliente] [int] NULL, 
         [Matricula] [nvarchar](50) NULL, 
 CONSTRAINT [PK_Carro] PRIMARY KEY CLUSTERED 
( 
         [nCarro] ASC 
)WITH (PAD_INDEX = OFF, STATISTICS_NORECOMPUTE = OFF, IGNORE_DUP_KEY = OFF, ALLOW_ROW_LOCKS = ON,
ALLOW PAGE LOCKS = ON) ON [PRIMARY]ON [PRIMARY]
```
Tânia Fernandes **Página 1** Fevereiro 2012

## M<sup>Ministério</sup>ão<sup>da</sup>

Escola Secundária ECADEQUEIRÓS

```
GO 
/****** Object: Table [dbo].[Reparacoes] Script Date: 01/13/2012 20:17:36 ******/ 
SET ANSI NULLS ON
GO 
SET QUOTED IDENTIFIER ON
GO 
CREATE TABLE [dbo].[Reparacoes]( 
         [nReparacao] [int] NOT NULL, 
         [MDO] [int] NULL, 
         [nCarro] [int] NULL, 
         [nMecanico] [int] NULL, 
 CONSTRAINT [PK_Reparacoes] PRIMARY KEY CLUSTERED 
( 
         [nReparacao] ASC 
)WITH (PAD_INDEX = OFF, STATISTICS_NORECOMPUTE = OFF, IGNORE_DUP_KEY = OFF, ALLOW_ROW_LOCKS = ON,
ALLOW PAGE LOCKS = ON) ON [PRIMARY]) ON [PRIMARY] 
GO 
/****** Object: Table [dbo]. [Pecas Reparacoes] Script Date: 01/13/2012 20:17:36 ******/
SET ANSI NULLS ON
GO 
SET QUOTED IDENTIFIER ON
GO 
CREATE TABLE [dbo].[Pecas_Reparacoes]( 
         [nReparacao] [int] NOT NULL, 
         [nPeca] [int] NULL, 
         [Quantidade] [int] NULL 
) ON [PRIMARY] 
GO 
/****** Object: Table [dbo].[Pecas] Script Date: 01/13/2012 20:17:36 ******/ 
SET ANSI NULLS ON
GO 
SET QUOTED IDENTIFIER ON
GO 
CREATE TABLE [dbo].[Pecas]( 
         [nPecas] [int] NOT NULL, 
         [Nome] [nvarchar](50) NULL, 
         [Modelo] [nvarchar](50) NULL, 
         [precoPeca] [int] NULL, 
         [Tipo] [nvarchar](50) NULL, 
 CONSTRAINT [PK_Pecas] PRIMARY KEY CLUSTERED 
\left( [nPecas] ASC 
)WITH (PAD_INDEX = OFF, STATISTICS_NORECOMPUTE = OFF, IGNORE_DUP_KEY = OFF, ALLOW_ROW_LOCKS = ON,
ALLOW PAGE LOCKS = ON) ON [PRIMARY]) ON [PRIMARY] 
GO 
/****** Object: Table [dbo].[Mecanico] Script Date: 01/13/2012 20:17:36 ******/ 
SET ANSI NULLS ON
GO 
SET QUOTED IDENTIFIER ON
\overline{C}CREATE TABLE [dbo].[Mecanico]( 
        [nMecanico] [int] NOT NULL, 
         [Nome] [nvarchar](50) NULL, 
         [precoHomem] [int] NULL, 
 CONSTRAINT [PK_Mecanico] PRIMARY KEY CLUSTERED 
( 
         [nMecanico] ASC 
)WITH (PAD_INDEX = OFF, STATISTICS_NORECOMPUTE = OFF, IGNORE_DUP_KEY = OFF, ALLOW_ROW_LOCKS = ON,
ALLOW_PAGE_LOCKS = ON) ON [PRIMARY] 
) ON [PRIMARY] 
GO 
/****** Object: StoredProcedure [dbo].[InsereReparacoes] Script Date: 01/13/2012 20:17:30 ******/ 
SET ANSI NULLS ON
GO 
SET QUOTED IDENTIFIER ON
GO 
-- ============================================= 
-- Author: <Author,,Name>
-- Create date: <Create Date,,><br>-- Description: <Description..>
-- Description:
-- ============================================= 
CREATE PROCEDURE [dbo].[InsereReparacoes] 
       -- Add the parameters for the stored procedure here
AS 
BEGIN
```
Tânia Fernandes Página 2 Fevereiro 2012

## M- Educação

Escola Secundária ECADEQUEIRÓS

```
-- SET NOCOUNT ON added to prevent extra result sets from 
        -- interfering with SELECT statements.
       SET NOCOUNT ON:
       Declare @valorinicial int 
       declare @randMDO int 
       declare @randCarro int 
       declare @randMecanico int 
       SET @valorinicial=0 
       declare @tab Table(apeca int, arepa int, aquant int)
       while @valorinicial<= 46 
       Begin 
                Set @valorinicial=@valorinicial+1 
               set @randMDO= ROUND((100*rand()+1),0)
               set @randCarro= ROUND((19*rand()+1),0)
               set @randMecanico= ROUND((6*rand()+1),0)
                Insert into Reparacoes (nReparacao,MDO, nCarro,nMecanico ) values(@valorinicial 
,@randMDO,@randCarro,@randMecanico) 
       End 
END 
GO 
/****** Object: StoredProcedure [dbo].[InserePecasReparacoes] Script Date: 01/13/2012 20:17:30 ******/ 
SET ANSI NULLS ON
GO 
SET QUOTED IDENTIFIER ON
GO 
-- ============================================= 
                      <Author,,Name>
-- Create date: <Create Date,,><br>-- Description: <Descript.
-- Description: <Description,,>
-- ============================================= 
CREATE PROCEDURE [dbo].[InserePecasReparacoes] 
       -- Add the parameters for the stored procedure here
AS 
BEGIN 
        -- SET NOCOUNT ON added to prevent extra result sets from 
        -- interfering with SELECT statements. 
       SET NOCOUNT ON; 
       Declare @valorinicial int 
       declare @randpeca int 
       declare @randreparacao int 
       declare @randquantidade int 
       SET @valorinicial=0 
       declare @tab Table(apeca int, arepa int, aquant int)
       while @valorinicial<= 1000 
       Begin 
                Set @valorinicial=@valorinicial+1 
               set @randpeca= ROUND(((45-1-1)*rand()+1),0)
               set @randreparacao = ROUND (((55-1-1)*rand) +1),0)
               set @randquantidade= ROUND((2*rand()+1),0)
                Insert into Pecas_Reparacoes (nReparacao,nPeca,Quantidade)
values(@randreparacao,@randpeca,@randquantidade) 
       End 
END 
GO
```
2. Inserir os dados na tabela, utilizando nova query.

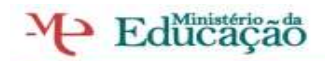

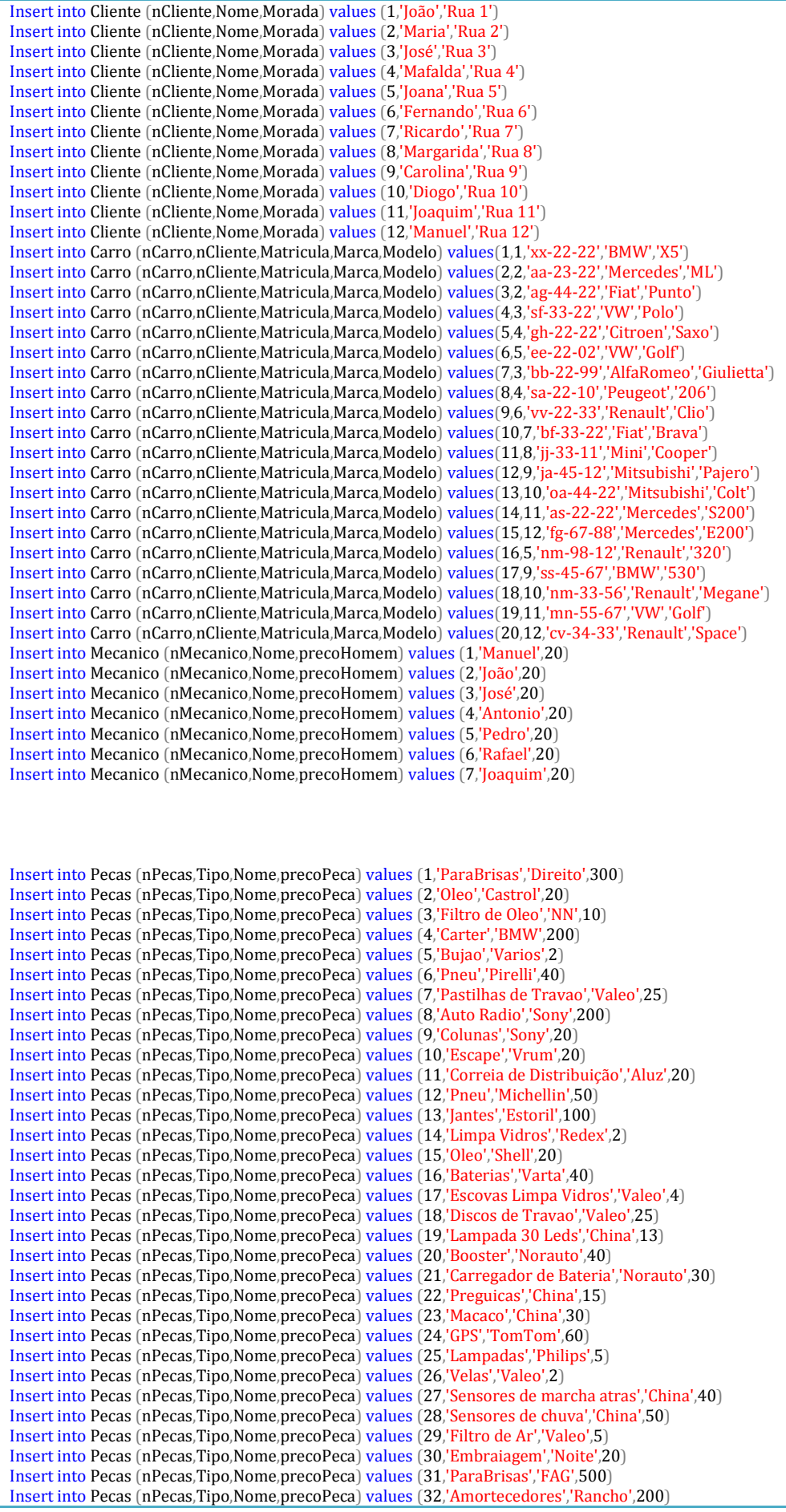

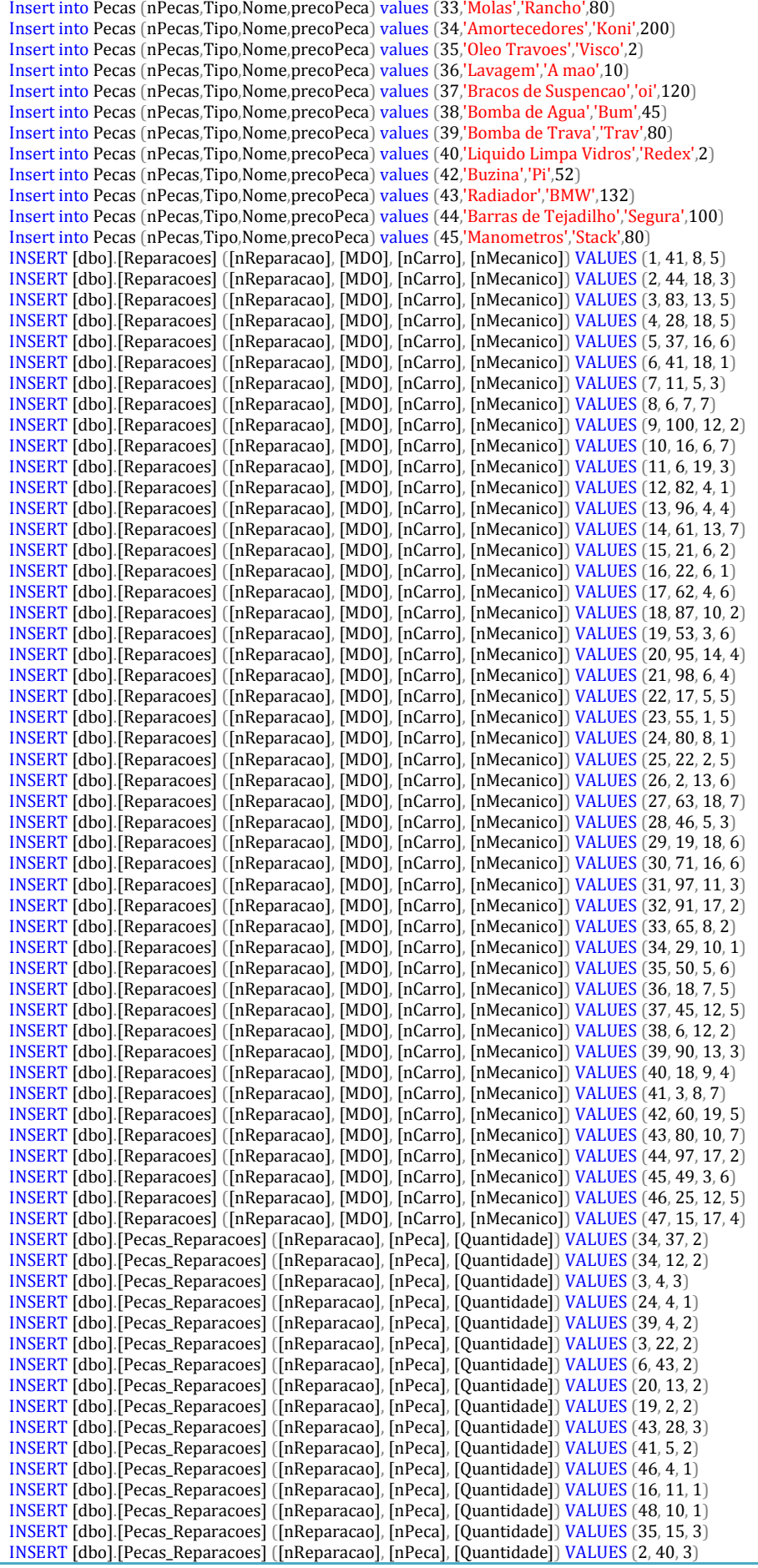

**Tânia Fernandes** Página 5 Fevereiro 2012

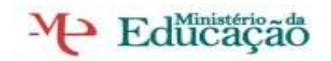

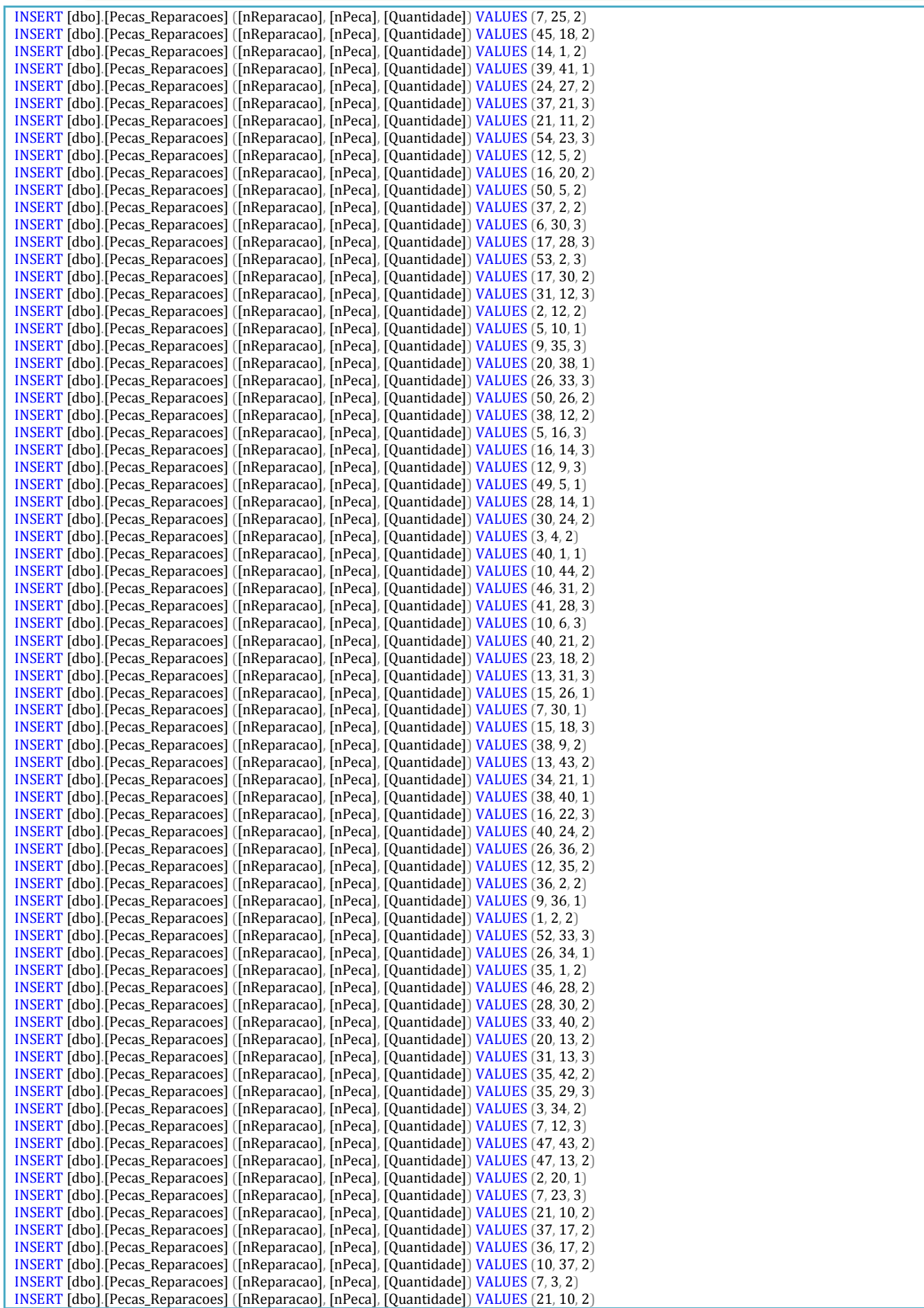

Tânia Fernandes Página 6 Fevereiro 2012

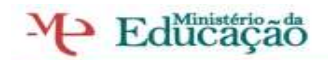

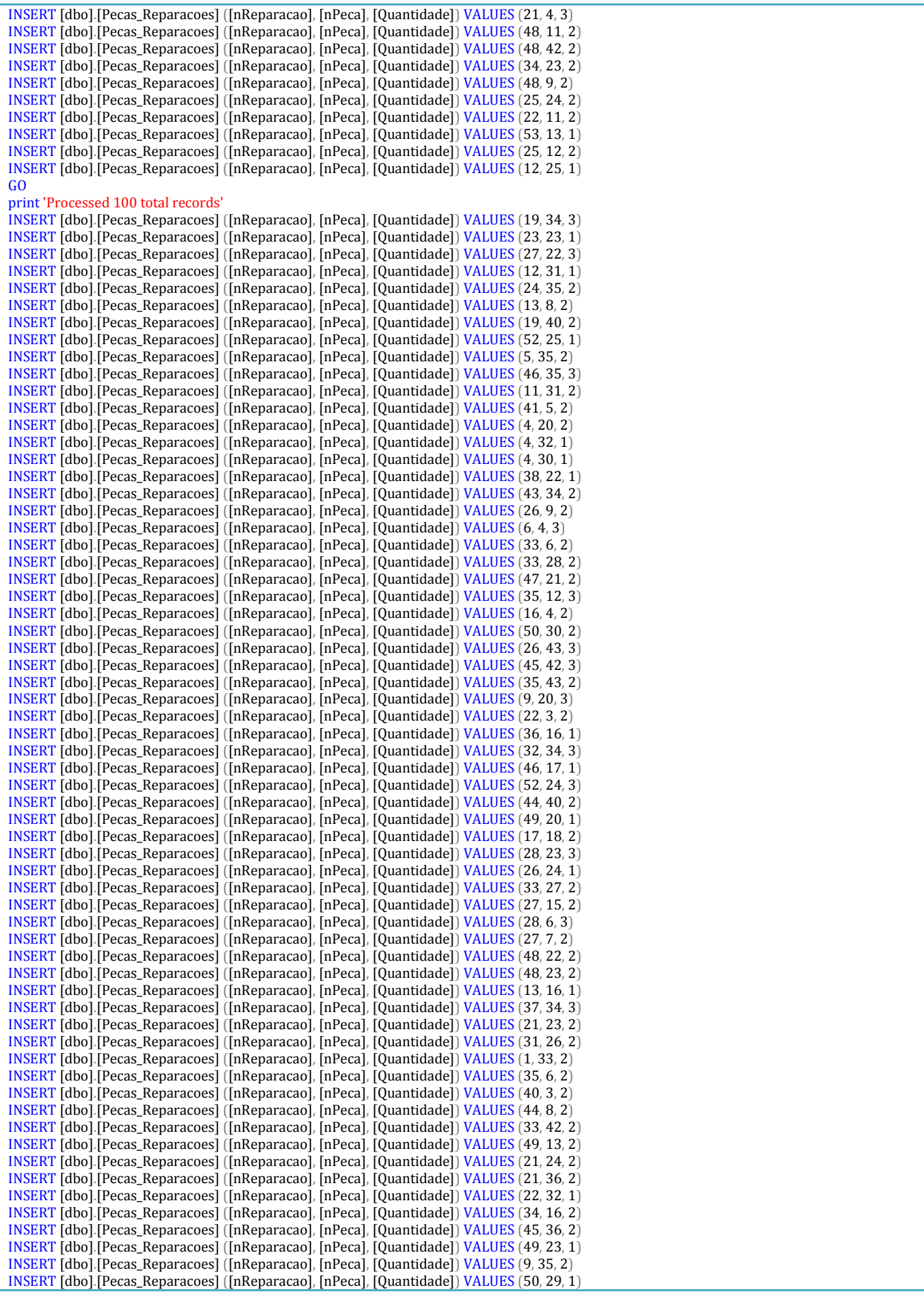

**Tânia Fernandes** Página 7 Fevereiro 2012

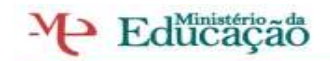

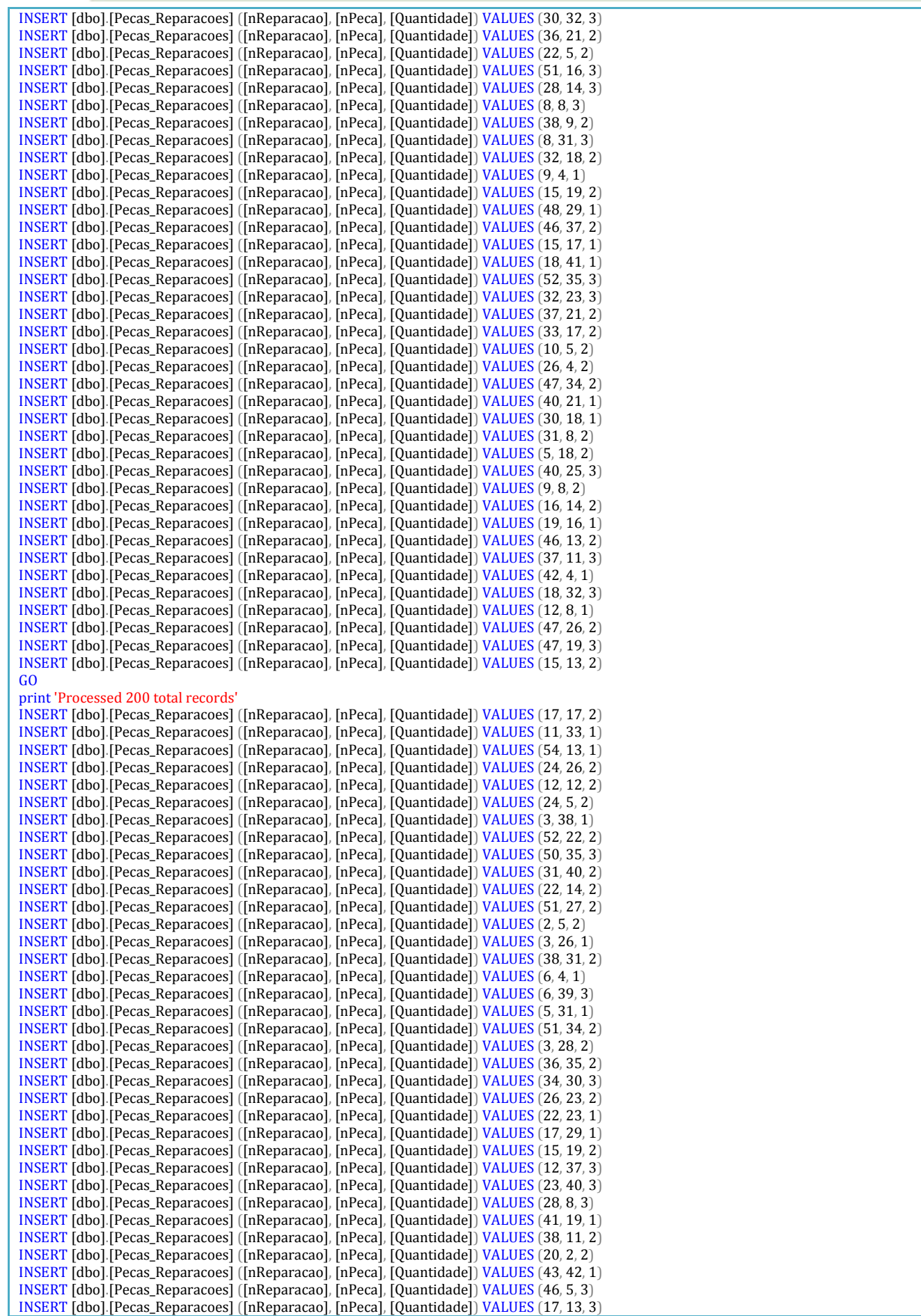

**Tânia Fernandes** Página 8 Fevereiro 2012

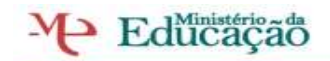

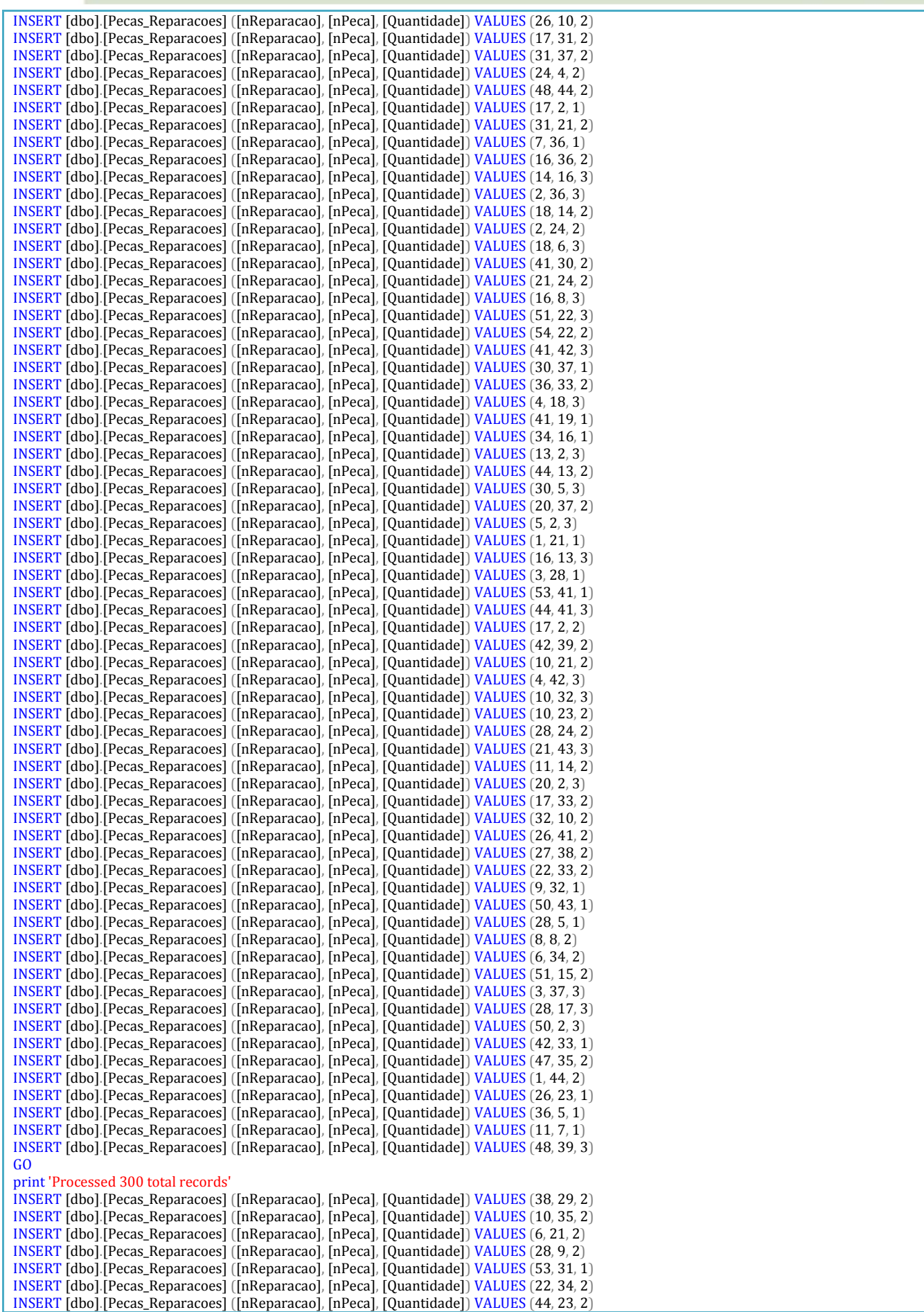

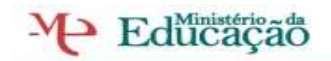

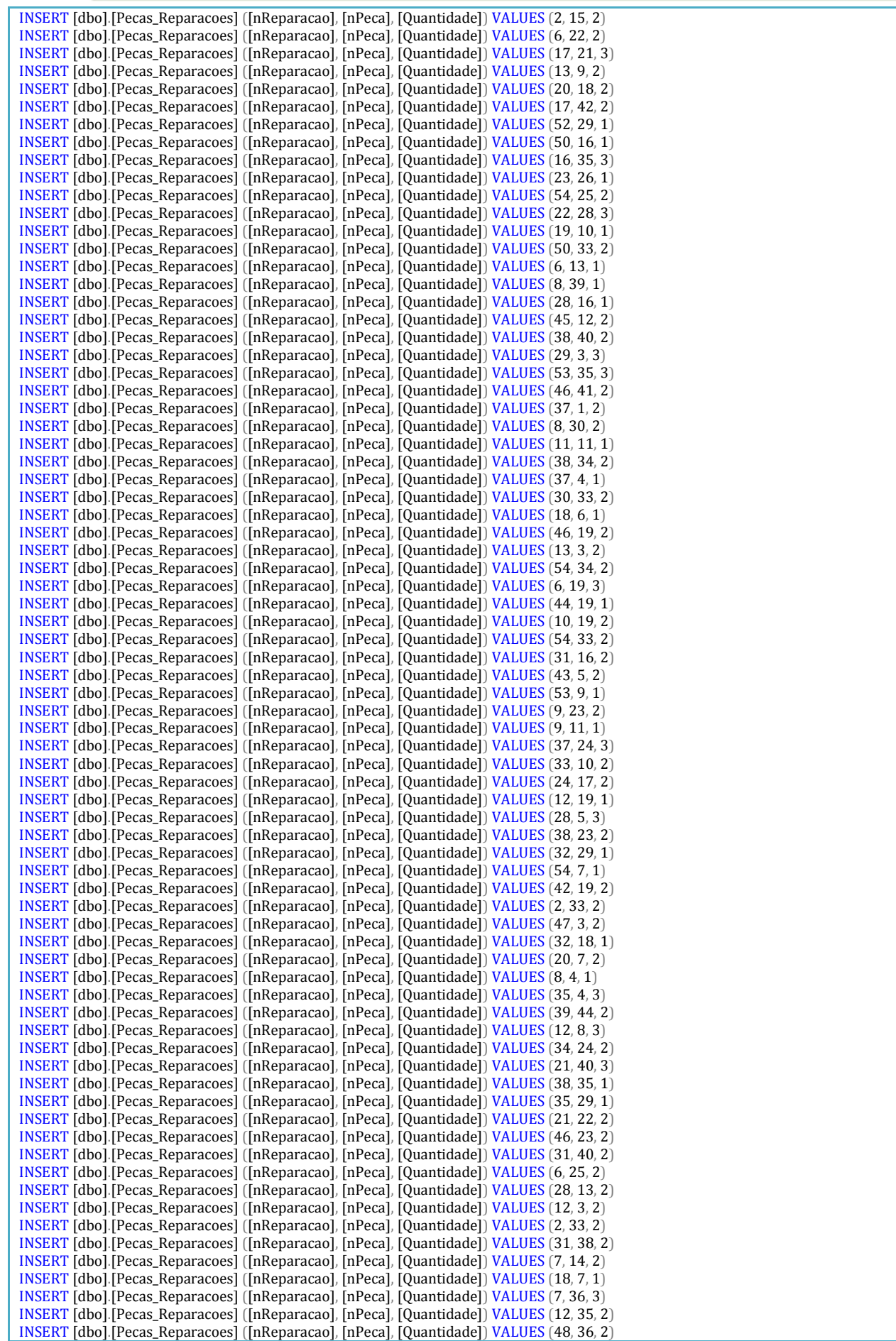

**Tânia Fernandes** Página 10 Fevereiro 2012

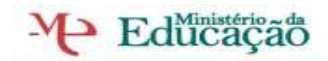

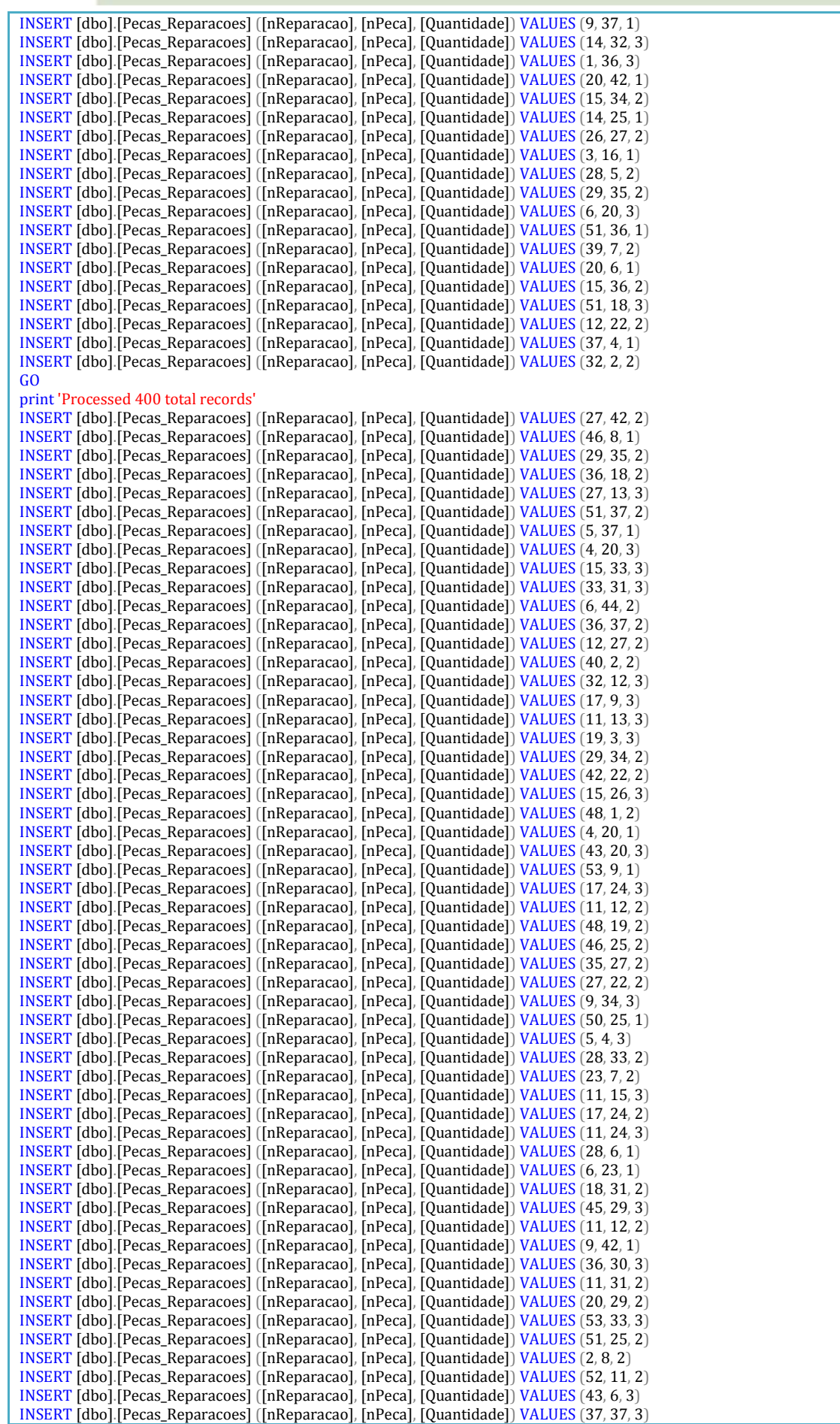

**Tânia Fernandes** Página 11 Fevereiro 2012

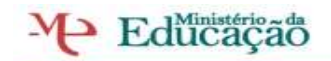

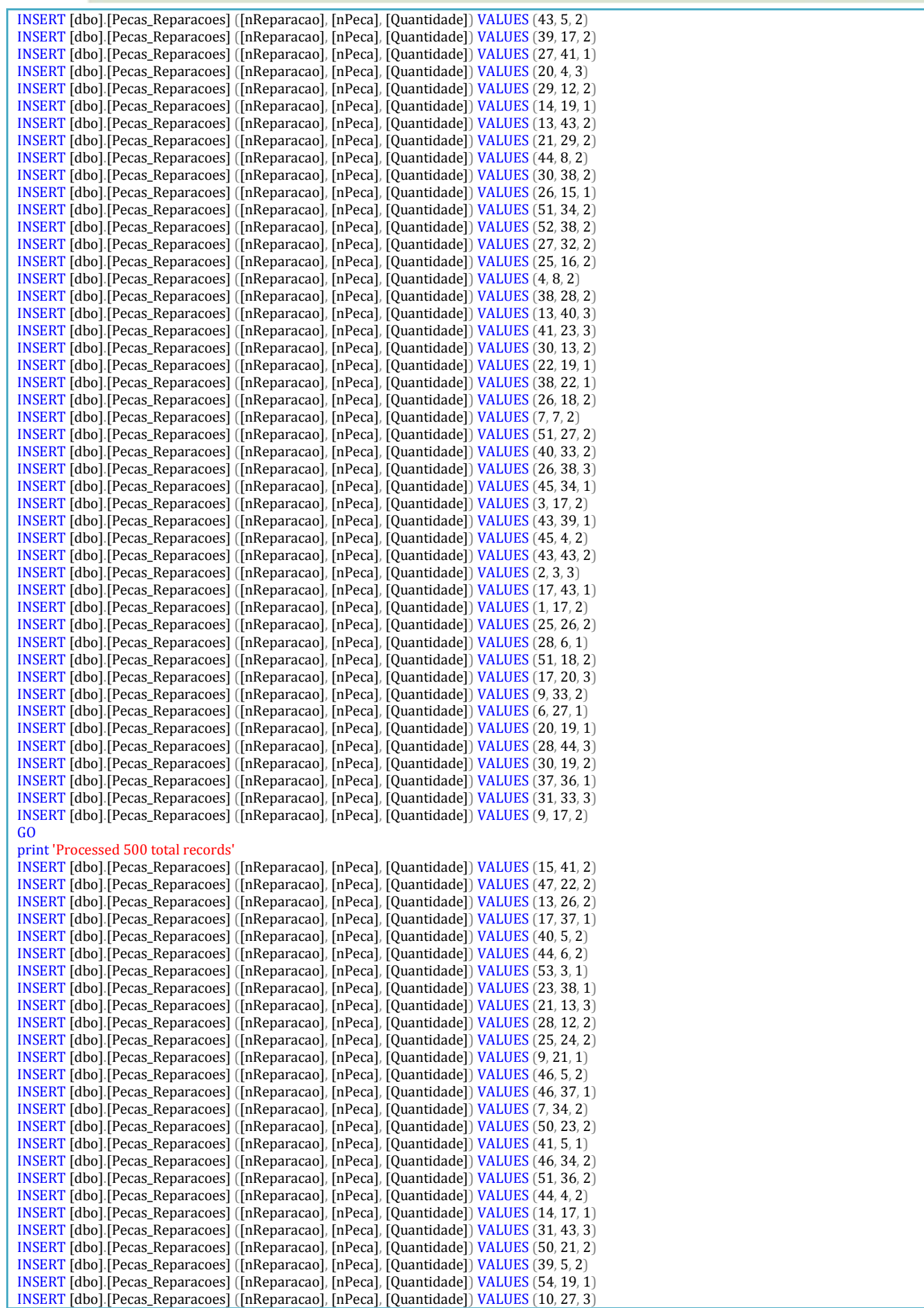

**Tânia Fernandes** Página 12 Fevereiro 2012

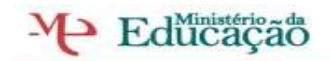

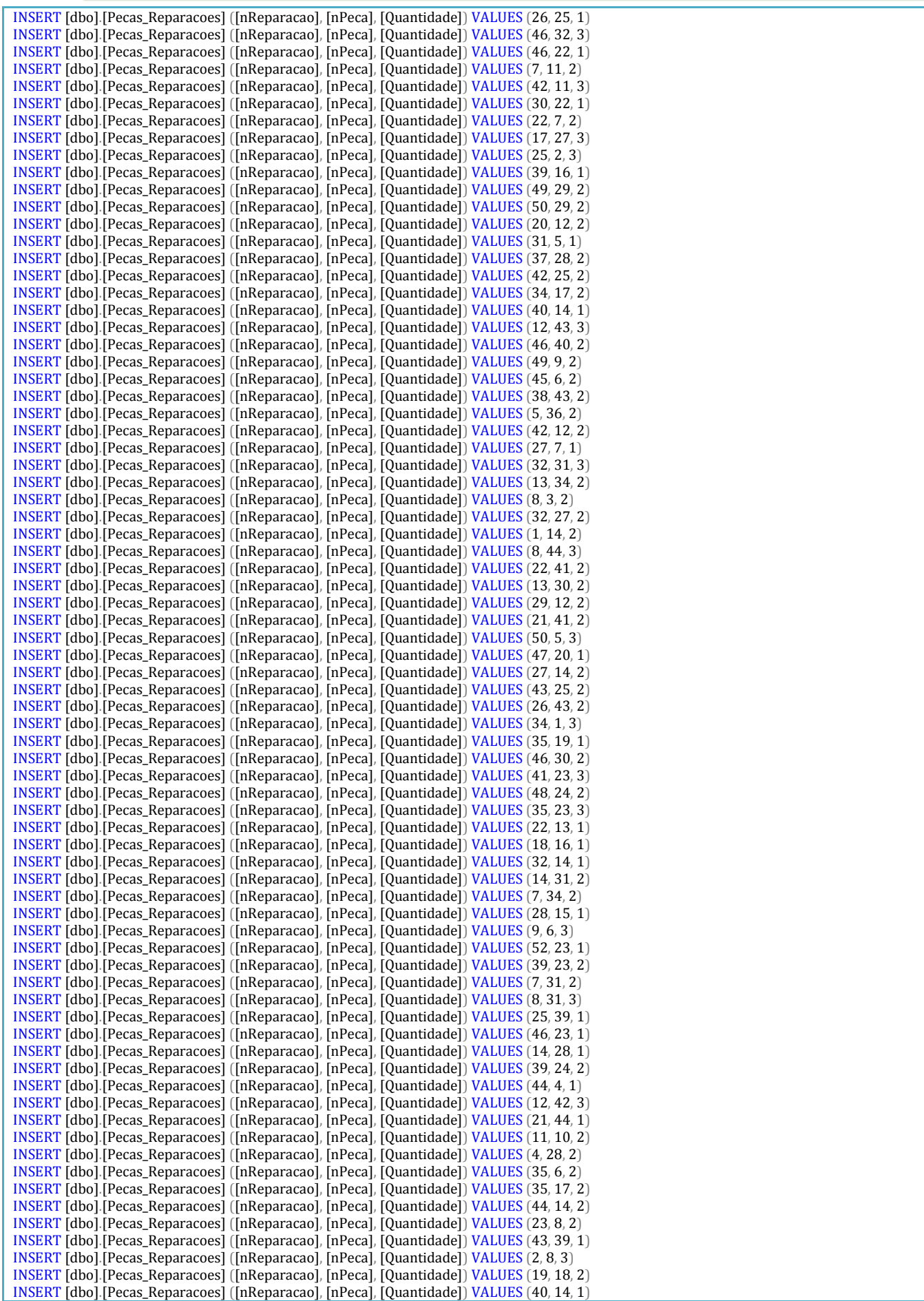

**Tânia Fernandes** Página 13 Fevereiro 2012

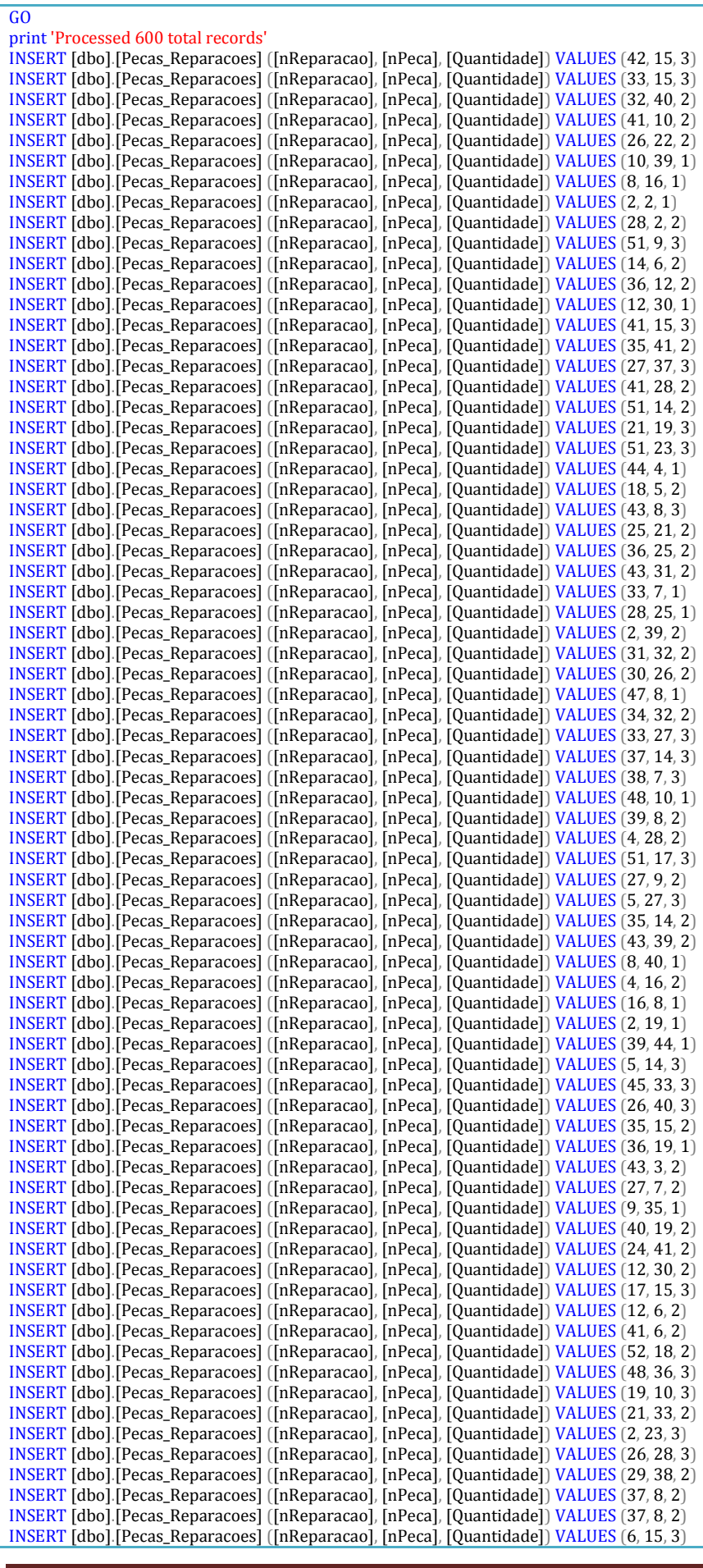

**Tânia Fernandes** Página 14 Fevereiro 2012

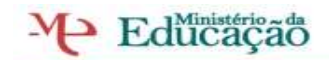

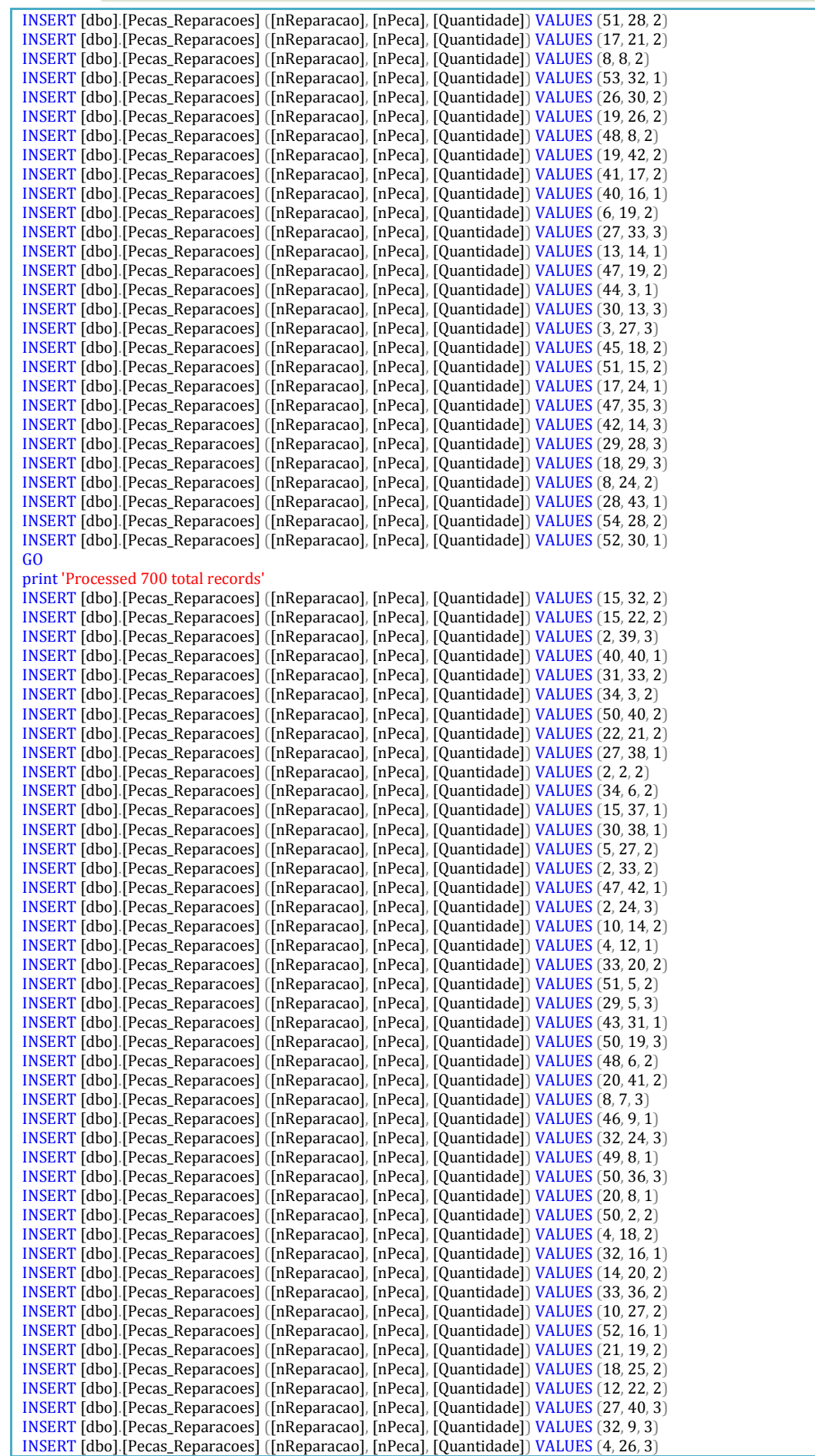

**Tânia Fernandes** Página 15 Fevereiro 2012

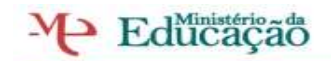

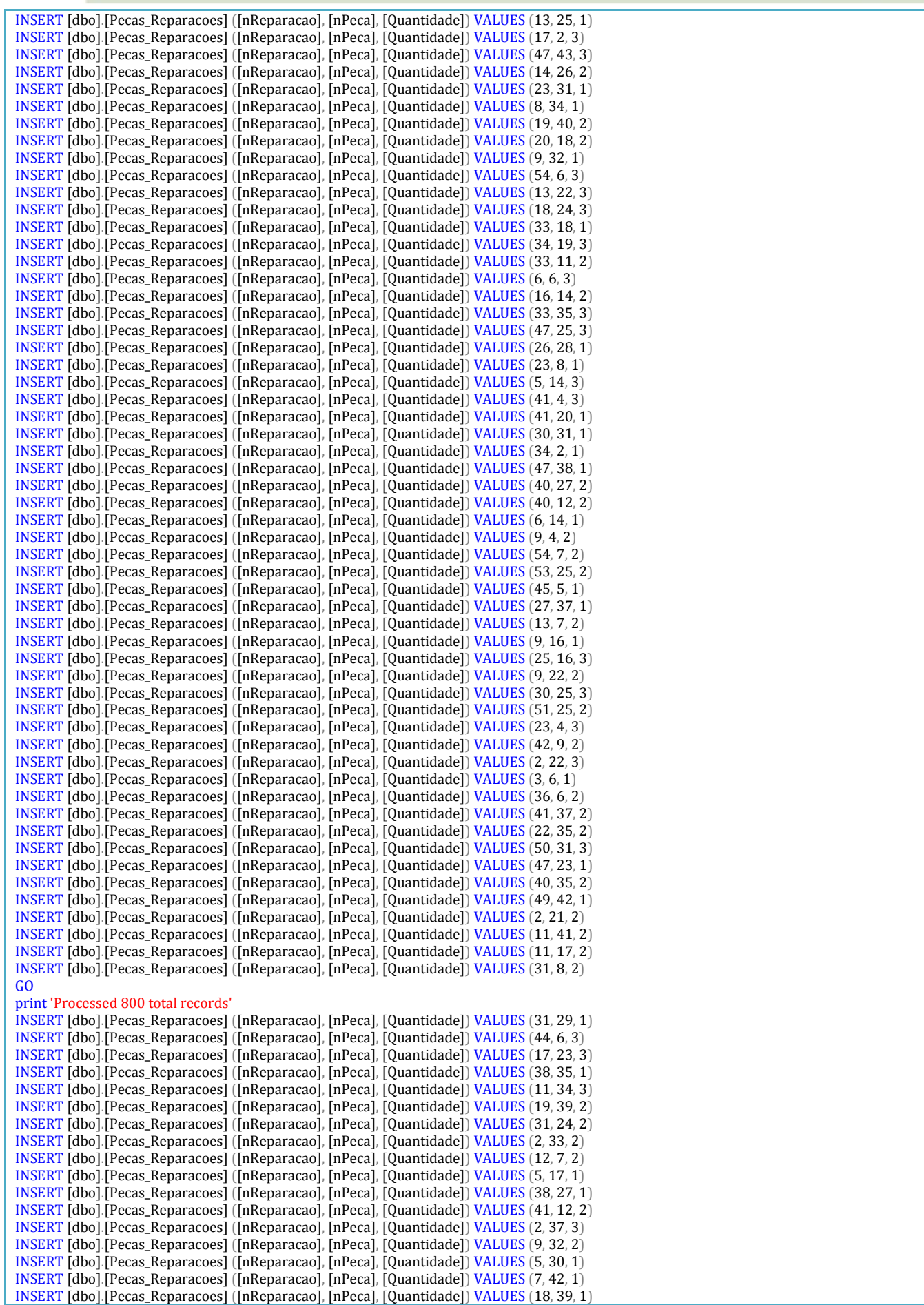

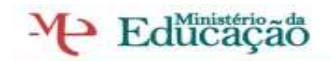

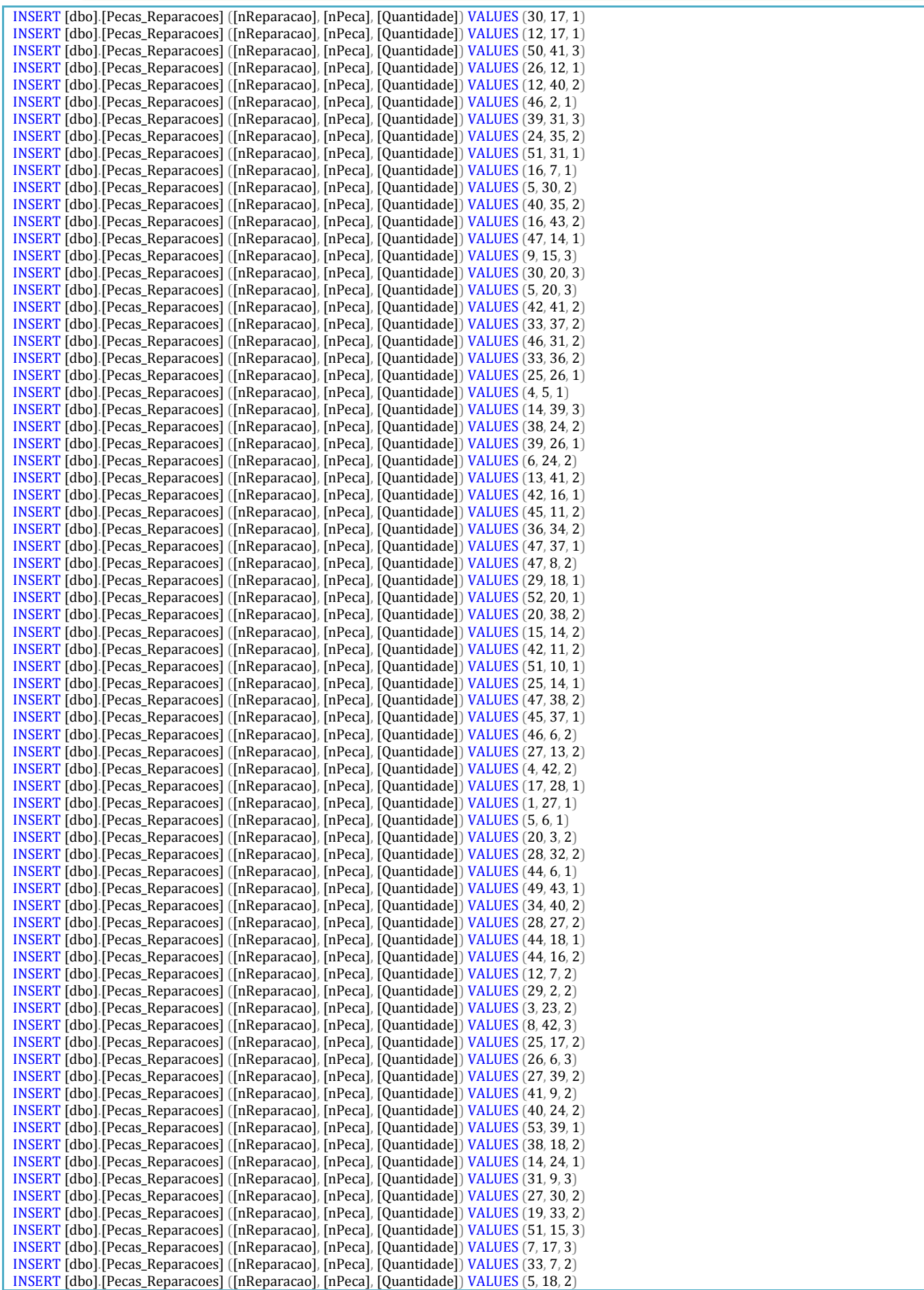

**Tânia Fernandes** Página 17 Fevereiro 2012

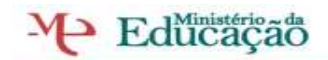

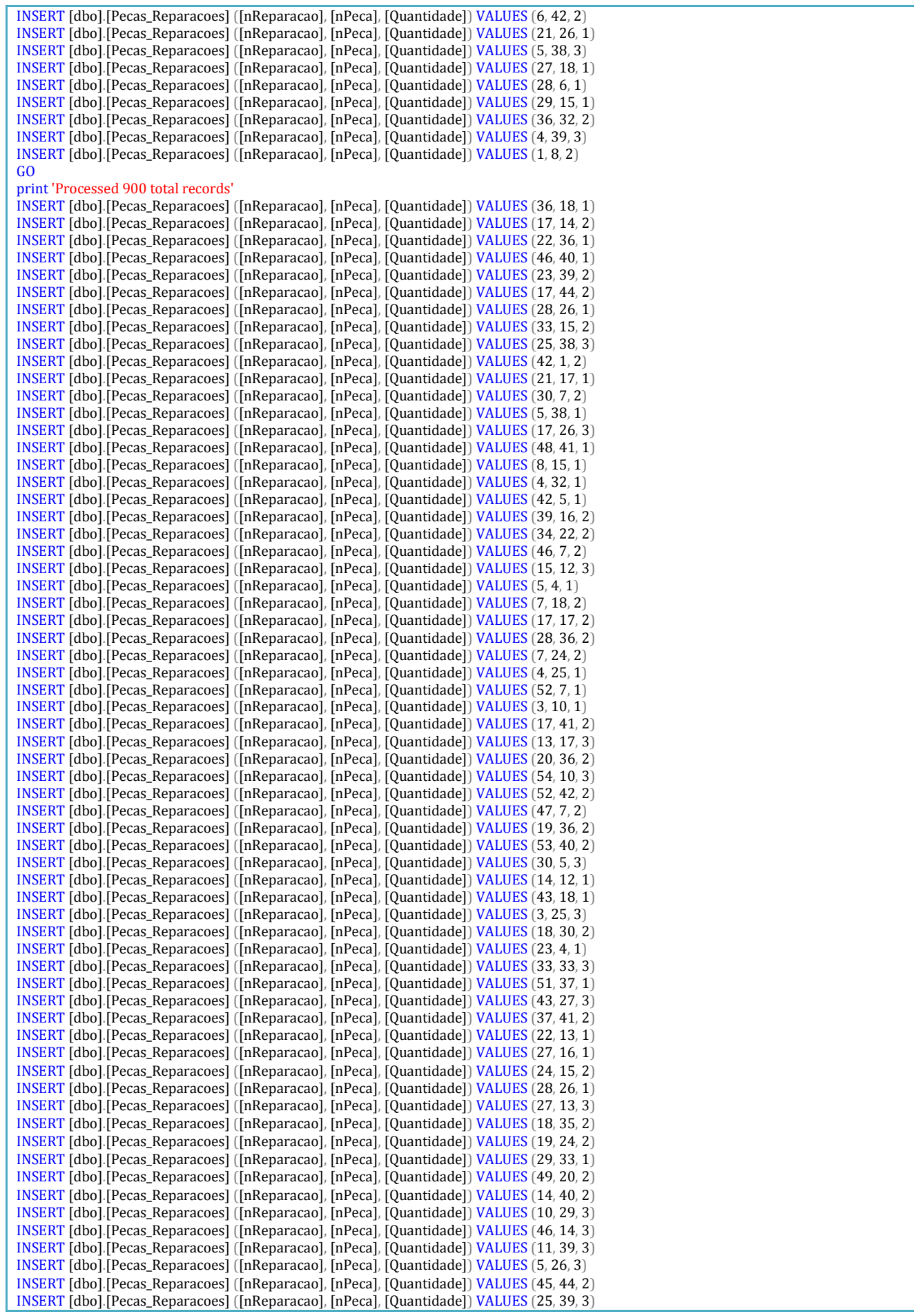

**Tânia Fernandes** Página 18 Fevereiro 2012

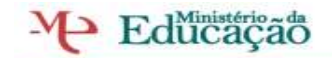

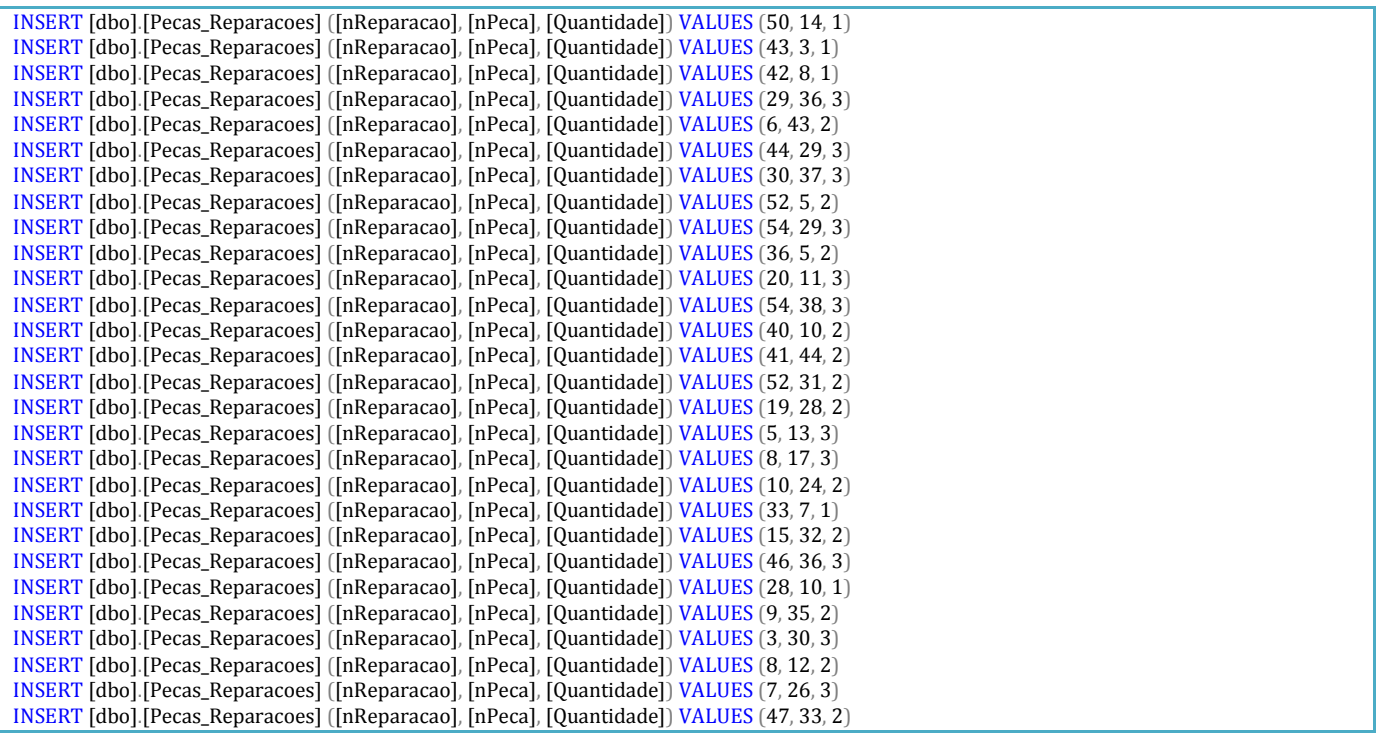

Por fim temos a nossa tabela feita e preenchida agora podemos- lhe fazer as preguntas que queremos basta fazer as vistas com as tabelas corretas.

Para que as respostas deem sempre certas devemos ter em conta o desenho feito, para que possa-mos saber quais as tabelas precisa-mos para que elas se possam interligar e fazer a pesquisa correta.

## M Educação

Escola Secundária EÇADEQUEIRÓS

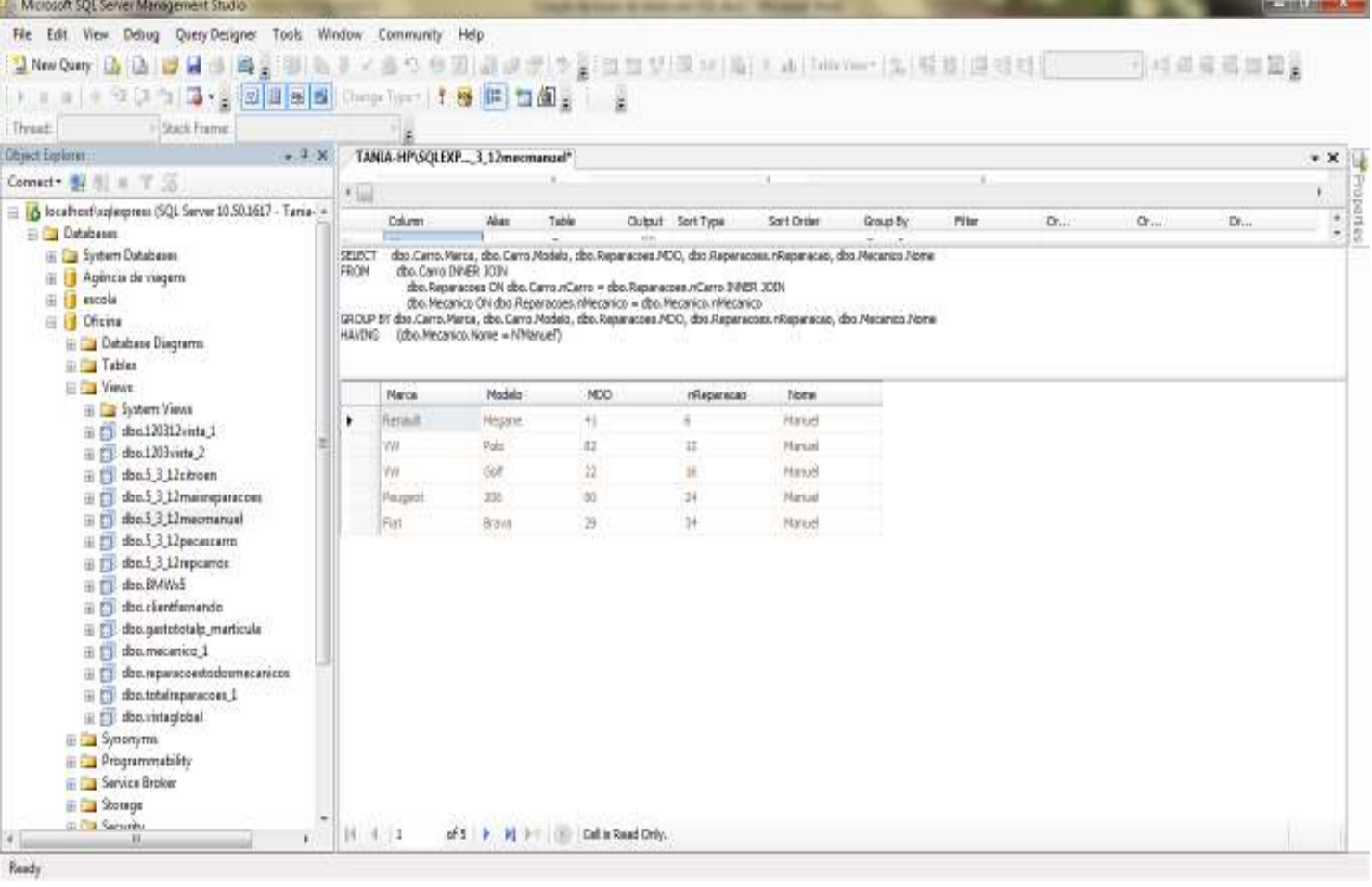